# Taiga Quick Start Guide

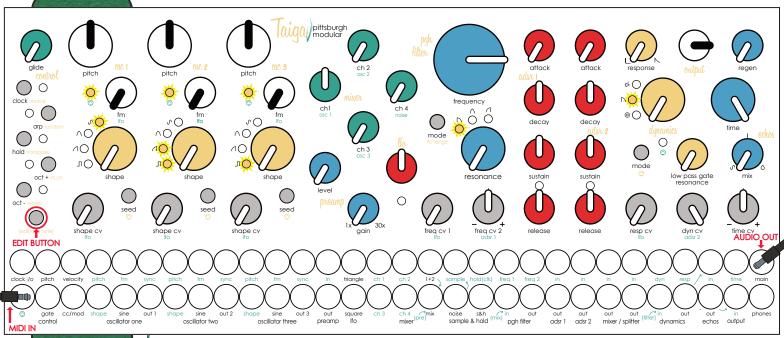

Set the knobs and LEDs to match the image above.

## **MIDI Control Notes**

Patch the Included MIDI adapter into the MIDI jack on the bottom left of the taiga panel. Connect the adapter to your favorite MIDI source. Taiga is set to MIDI channel 1 by default.

### **Oscillator Notes**

Adjust the oscillator **PITCH KNOB** to 12 o'clock, This is the center of the frequency adjustment. Use the **SEED BUTTON** to select a waveform. If the **MIDI LED** next to the **FM KNOB** is not lit, press and hold the **EDIT BUTTON** at the bottom left of the Control section then press the **SEED BUTTON** to enable MIDI pitch tracking for the oscillator.

#### **Mixer Notes**

Set the oscillator volumes. The pre-patched audio source is printed in green under the mixer channel number.

# **Filter Notes**

Set the filter type to lowpass by pressing the MODE BUTTON. The FREQ CV 2 KNOB is an attenuverter so make sure it is set to 12 o'clock. If it is set full left, ADSR 1 will close the filter when a note is played and no sound will pass through the filter. Turn the FREQ CV 2 KNOB past 12 o'clock to allow ADSR 1 to open the filter.

## **Dynamics Notes**

If the **MIDI LED** below the **DYNAMICS KNOB** is lit, press and hold the **EDIT BUTTON** at the bottom left of the Control section then press the **MODE BUTTON** to disable direct MIDI gate control of the Dynamics. Disabling direct MIDI control allows the ADSR 2 to control the Dynamics. Set the dynamics type to low pass gate by pressing the **MODE BUTTON**. The Dynamics Knob is an audio pass-through knob. It manually opens the VCA/low pass gate.

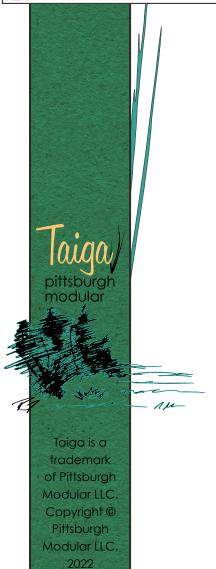

# **Taiga Control Module Edit Functions**

# modular control arp random hold transpose oct + m.ch (edit/arp note) cc/mod control Taiga is a trademark of Pittsburgh Modular LLC. Copyright © Pittsburgh

Modular LLC.

2022

# **Arpeggiator Mode Off**

[Edit Button] + [Clock Button] Select Clock Source

- Random Internal Clock
- External Gate
- External MIDI Clock
- Internal Tap Tempo

### [Edit Button] + [ARP Button] Select Velocity Mode

- Pseudo-Random Shift Register Mode (most chance)
- Pseudo-Random Shift Register Mode (more chance)
- Pseudo-Random Shift Register Mode (small chance)
- 2 Voice Paraphonic Mode (must patch [velocity jack] to oscillator [pitch jack])
- MIDI Note Velocity 0v to 5v Output

[Edit Button] + [Hold Button] No Function

# [Edit Button] + [Oct Up Button] Select MIDI Channel

- 4 (16)(omni) 8 (16)(omni) 12 (16)(omni)
- 3 (15)(omni) 7 (15)(omni) 11 (15)(omni)
- 2 (14)(omni) 6 (14)(omni) 10 (14)(omni)
- 1 (13)(omni) 5 (13)(omni) 9 (13)(omni)

# [Edit Button] + [Oct Down Button] Select CC/Mod Multi-Function Tool Mode

- Random Voltage (assigned MIDI CC sets randomness)
- Decay Envelope (assigned MIDI CC sets decay time)
- Clock Sync'd Triangle LFO (assigned MIDI CC sets clock division)
- Assigned MIDI CC 0v to 5v Output

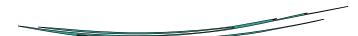

# **Arpeggiator Mode On**

[Edit Button] + [Clock Button] Set Arpeggiator Gate Length

- 80% of Clock Step Length
- 40% of Clock Step Length
- 30ms
- 10ms

[Edit Button] + [ARP Button] Enable / Disable Random Arpeggiator Note Order

[Edit Button] + [Hold Button] Enable / Disable Arpeggiator Transpose Mode

[Edit Button] + [Oct Up Button] Add a Rest Note to Arpeggiator Sequence

[Edit Button] + [Oct Down Button] Set Arpeggiator Octave Range

- Random Octave
- 3 Octaves
- 2 Octaves
- 1 Octave